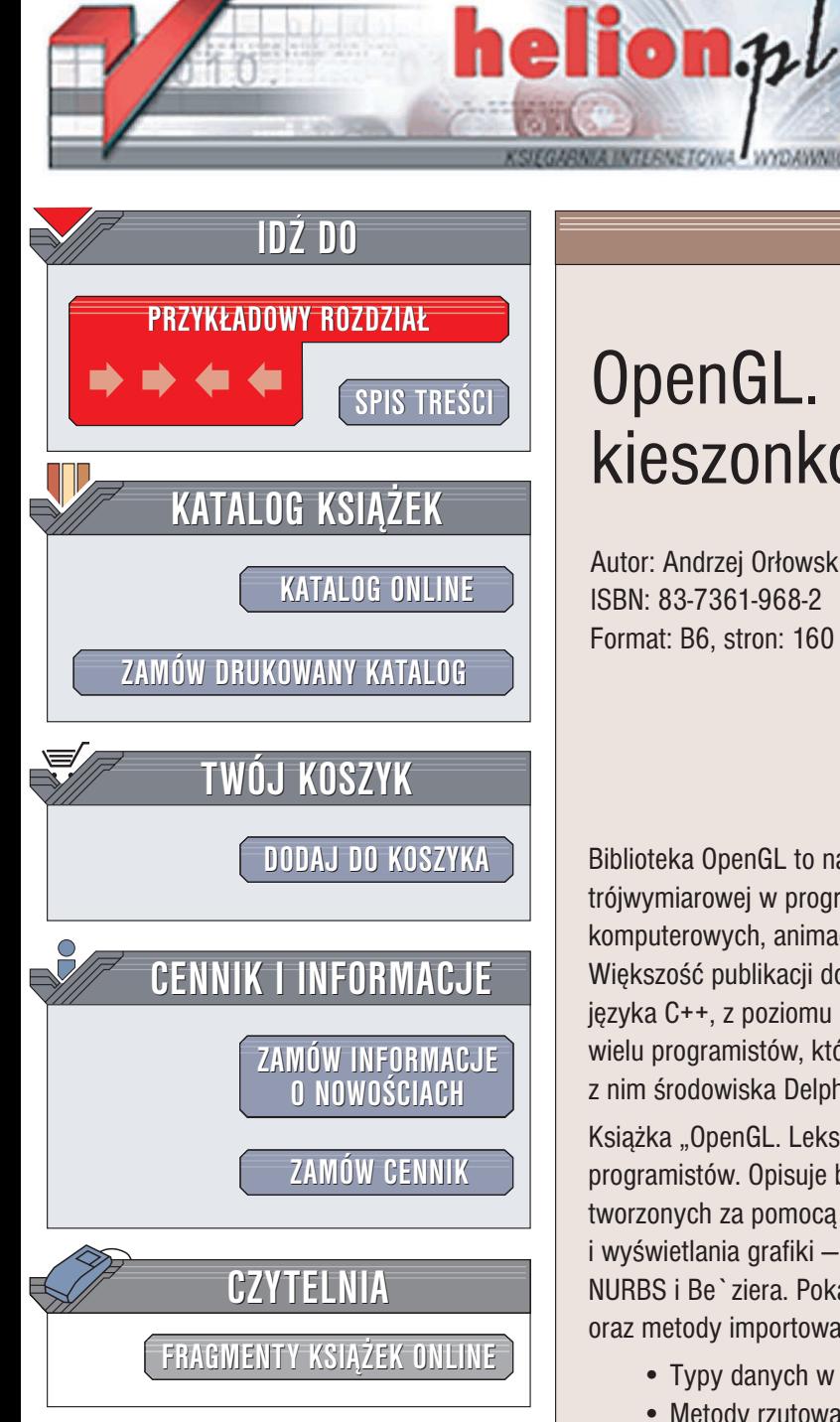

Wydawnictwo Helion ul. Chopina 6 44-100 Gliwice tel. (32)230-98-63 e-mail: [helion@helion.pl](mailto:helion@helion.pl)

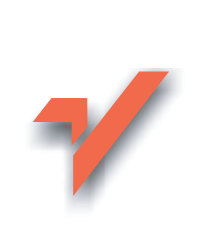

# OpenGL. Leksykon kieszonkowy

Autor: Andrzej Orłowski ISBN: 83-7361-968-2 Format: B6, stron: 160

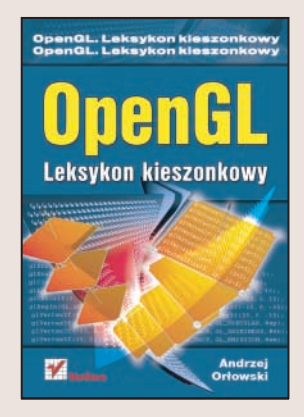

Biblioteka OpenGL to narzędzie służące do tworzenia realistycznej grafiki trójwymiarowej w programach. Możliwości OpenGL możemy dziś podziwiać w grach komputerowych, animacjach, wizualizacjach i filmowych efektach specjalnych. Większość publikacji dotyczących biblioteki OpenGL przedstawia ją w kontekście języka C++, z poziomu którego faktycznie jest najczęściej wykorzystywana. Jednakże wielu programistów, którzy często rozpoczynają swoją naukę od Pascala i związanego z nim środowiska Delphi, próbuje stosować ja również w połaczeniu z tym językiem.

Książka "OpenGL. Leksykon kieszonkowy" jest przeznaczona właśnie dla tych programistów. Opisuje bibliotekę OpenGL pod kątem zastosowania jej w aplikacjach tworzonych za pomoca Delphi. Przedstawia wszystkie funkcje służace do generowania i wyświetlania grafiki – począwszy od brył podstawowych, a skończywszy na krzywych NURBS i Be`ziera. Pokazuje sposoby oświetlania i teksturowania obiektów w scenie oraz metody importowania siatek stworzonych w programach 3D.

- Typy danych w OpenGL
- Metody rzutowania i wyświetlania sceny 3D na ekranie monitora
- Obiekty i bryły podstawowe
- Oświetlenie
- Umieszczanie napisów w scenie
- Korzystanie z map bitowych
- Materiały i tekstury
- Animacja
- Import obiektów 3D

Delphi to nie tylko aplikacje bazodanowe i internetowe. Przekonaj się, że w Delphi można również stworzyć realistyczna animację 3D.

## Spis treści

<span id="page-1-0"></span>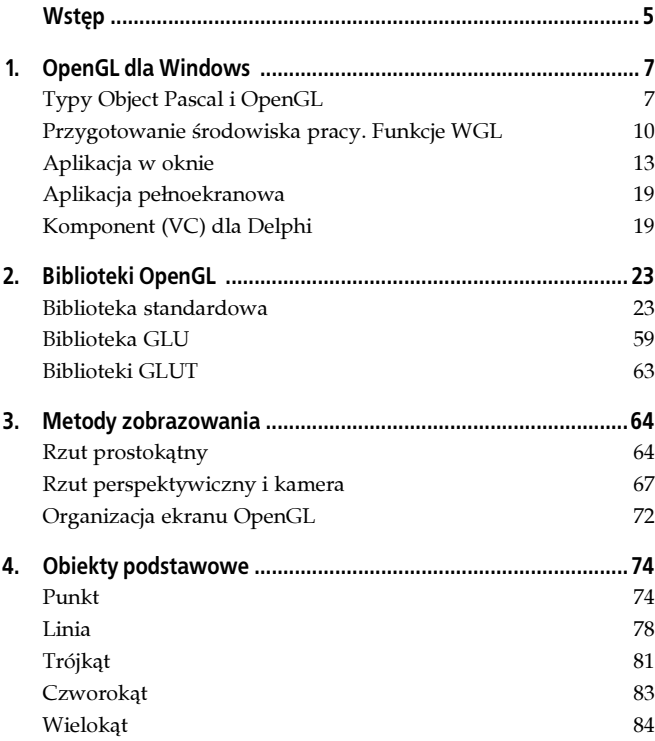

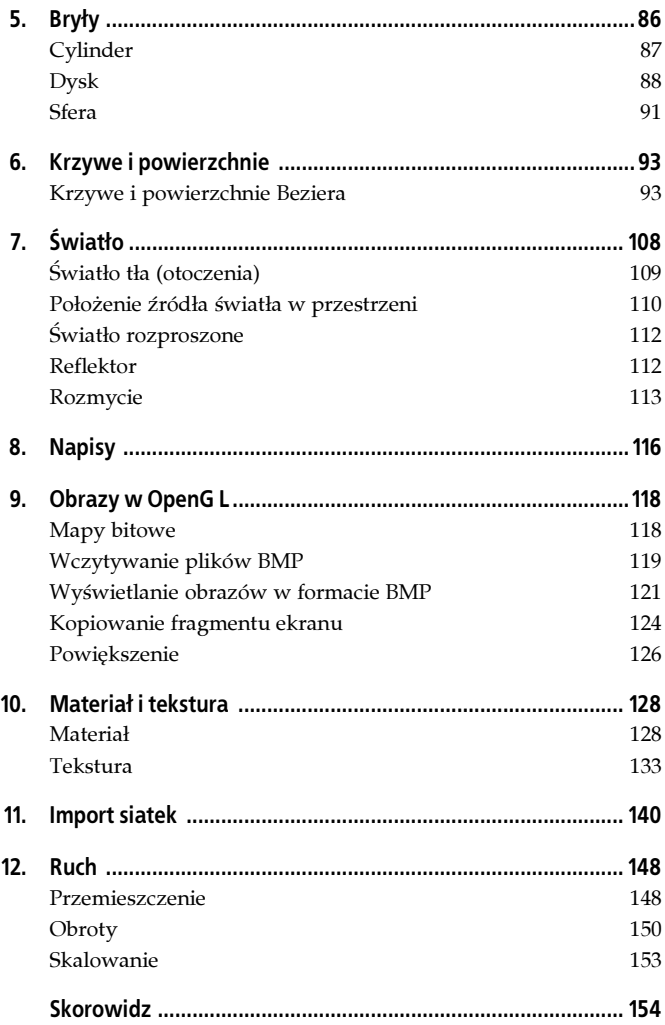

## <span id="page-3-0"></span>Rozdział 4. Obiekty podstawowe

## Punkt

Punkt stanowi najważniejszy element każdej rysowanej sceny. Wszystkie obiekty rysowane za pomocą procedur OpenGL są zbudowane z punktów. Punkty te mogą wyznaczać wierzchołki obiektów (linia, trójkąt) lub stanowić wypełnienie tych obiektów. Za pomocą punktów można również rysować wykresy funkcji matematycznych czy też dowolne figury ułożone z kolejnych punktów. Aby wyznaczyć położenie punktu i jego wielkość, wykorzystuje się specjalne procedury OpenGL. Bardzo ważnym zagadnieniem jest wzajemna zależność pomiędzy punktem rysowanym w OpenGL a pikselem. Piksel jest najmniejszym obszarem ekranu, jaki może przy rozdzielczości określonej parametrami danej karty graficznej w danej chwili być zapalony (zgaszony). Na rozmiar piksela programista nie ma żadnego wpływu (poza zmianą rozdzielczości ekranu). Punkt natomiast posiada rozmiar określony wielkością płaszczyzny rzutowania i zadeklarowaną wielkością. Domyślną wielkością punktu jest 1 (jeden), co nie oznacza wcale, że na ekranie będzie on odpowiadał jednemu pikselowi. W przypadku zmiany rozmiaru płaszczyzny rzutowania zmieni się również rozmiar wyświetlanego punktu o wielkości jednostkowej (może wynosić kilka lub kilkanaście pikseli). Zagadnienie to jest szczególnie istotne przy imporcie obrazków, jak również podczas wykorzystywania bitmap, których wymiary są określane w pikselach. Rezultat nieskorelowania wymiarów okna grafiki i płaszczyzny rzutowania przedstawia rysunek 4.1.

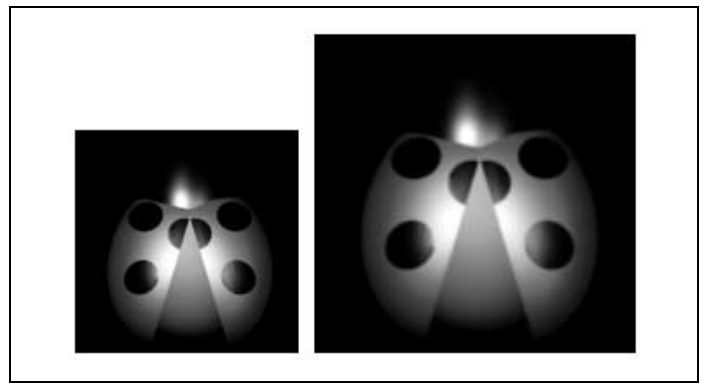

Rysunek 4.1. Zależność wymiarów wyświetlania obiektu, którego wymiary określane są w pikselach i w punktach

Obrazek z lewej strony został wykonany z wykorzystaniem procedury glDrawPixels(), tzn. narysowano go pikselami, natomiast ten z prawej strony jest teksturą nałożoną na kwadrat o takich samych wymiarach, ale określonych w punktach. Wymiary obrazka wynoszą 128 na 128 pikseli, wymiary kwadratu — 128 na 128 punktów. Okno grafiki określone procedurą glViewPort() ma wymiary 600 na 600 pikseli, a wymiary płaszczyzny rzutowania zdefiniowane procedurą glOrtho() wynoszą 400 na 400 punktów. Jak wynika z przedstawionego rysunku, proporcje pomiędzy rzeczywistymi rozmiarami rysunku a obiektem o tych samych wymiarach, ale wyrażonych w innych jednostkach, są oczywiste. Z powyższego wywodu wynika więc jasno, że piksel to nie to samo co punkt.

### glPointSize()

Deklaracja: procedure glPointSize(Grubość : GLFloat);

Działanie: ustala nową wielkość rysowanych punktów.

nowa<br>Nowa wielkość rysowanych punktów będzie taka sama dla wszystkich punktów rysowanych po jej ustaleniu. Aby przywrócić domyślną wielkość punktu 1 (jeden), należy ponownie wywołać procedurę glPointSize(), z parametrem Grubość równym 1 (jeden).

```
glPointSize(5); // Punkt o wielkości 5 jednostek
glPointSize(1); // Powrót do wielkości domyślnej
```
### glVertex\*()

```
Deklaracja: procedure glVertex2*(x, y, z, w : GL**[PGL**]);
lub procedure glVertex3*(x, y, z, w : GL**[PGL**]);
lub procedure glVertex4*(x, y, z, w : GL**[PGL**]);
```
Znak \* (gwiazdka) to jedno z: d, f, i, s, dv, fv, iv lub sv. Dwuznak \*\* (dwie gwiazdki) to odpowiednio: Double, Float, Int lub Short.

Działanie: rysuje wierzchołek (punkt) na płaszczyźnie rzutowania, w miejscu określonym parametrami wywołania. Tworzenie takich obiektów jak linie, wielokąty itp. odbywa się za pomocą określenia położenia ich wierzchołków w przestrzeni. Cyfra przyrostka określa liczbę wymiarów w przestrzeni, w której będzie<br>umieszczony wierzchołek. Litera v oznacza, że parametry do umieszczony wierzchołek. Litera v oznacza, że parametry do procedury będą przekazane w postaci tablicy (wektora). Najczęściej procedura ta jest wywoływana w postaci: glVertex3f(). Należy w tym miejscu wspomnieć, że liczby typu Double (GLDouble) i Single (GLFloat) są bez konwersji akceptowane przez koprocesor matematyczny (CPU) i z tego też względu należy z nich korzystać, oczywiście jeżeli inne względy nie

wymuszają stosowania innego typu liczb. W powyższym przykładzie uwzględniono procedurę glPointSize(), która określa wielkość rysowanych punktów na ekranie. Jeżeli nie wywołamy tej procedury, to wszystkie punkty będą miały domyślną wielkość równą 1 (jeden). Dla punktów, podobnie jak dla innych obiektów, można wykorzystać narzędzie do wygładzania krawędzi, czyli tzw. antialiasing. W razie zwiększenia rozmiarów punktu okaże się, że ma on kształt kwadratu, co nie zawsze jest pożądane. Aby tego uniknąć, wystarczy wywołać procedurę glEnable() z parametrem GL\_POINT\_SMOOTH, co spowoduje, że narożniki zostaną zaokrąglone. Należy pamiętać o wywołaniu procedury glDisable(GL\_POINT\_SMOOTH), jeżeli kolejne punkty mają być rysowane bez wygładzania. Włączanie wygładzania dla punktów o domyślnej wielkości 1.0 jest bezcelowe i nie należy go stosować. Poniżej przedstawiono fragment kodu, którego wykonanie powoduje narysowanie punktu bez wygładzania i z wygładzaniem:

```
// Punkt
   glColor3f(0.0, 0.0, 1.0); // Kolor niebieski
// Punkt bez wygładzania
   glPointSize(95); // Wielkość punktu(95 pikseli);
    glBegin(GL_POINTS); // Rysowanie punktów
     glVertex3f(0, 0, 0); // Położenie punktu(Środek okna
                              grafiki OpenGL)
   glEnd; // Koniec rysowania
// Punkt wygładzony
   glEnable(GL_POINT_SMOOTH); // Włączenie wygładzania
                                    (antialiasing) punktu
    glPointSize(95);
    glTranslatef(100, 0, 0);
    glBegin(GL_POINTS);
    qlVertex3\overline{f}(0, 0, 0);
    glEnd;
   glDisable(GL_POINT_SMOOTH); // Wyłączenie wygładzania
                                     punktu
```
Rezultat działania powyższego fragmentu kodu ilustruje rysunek 4.2.

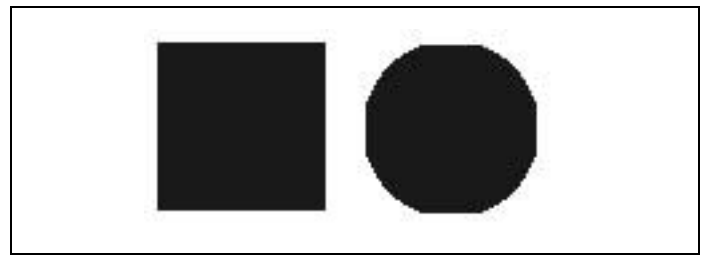

Rysunek 4.2. Punkt o wielkości 95 jednostek bez wygładzania i po włączeniu wygładzania

Domyślnie wygładzanie jest wyłączone, a to ze względu na bardzo znaczące spowolnienie pracy programu. Przed włączeniem wygładzania należy przeanalizować konieczność jego użycia i wyłączyć, jeżeli przestaje być faktycznie niezbędne.